**ARCHER 1.0** 

<span id="page-0-0"></span>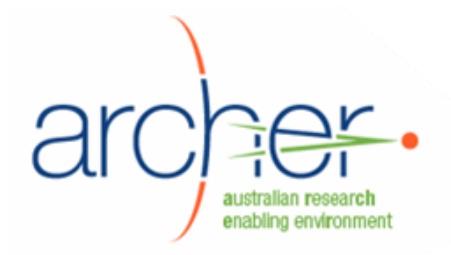

# **Common Instrument Middleware Architecture & DIMSIM**

# **System Administrator's Guide**

- Installation
- Configuration
- Testing

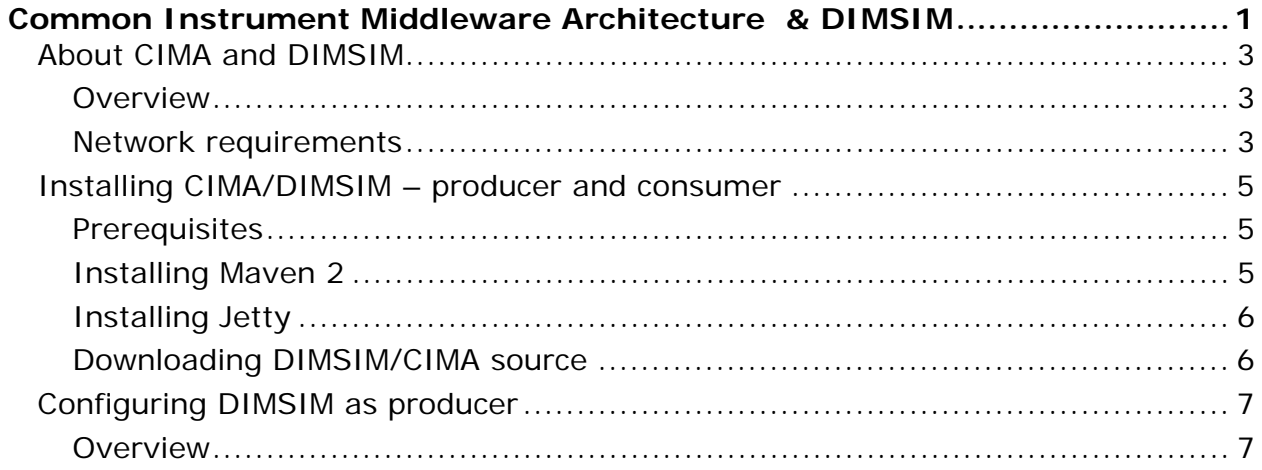

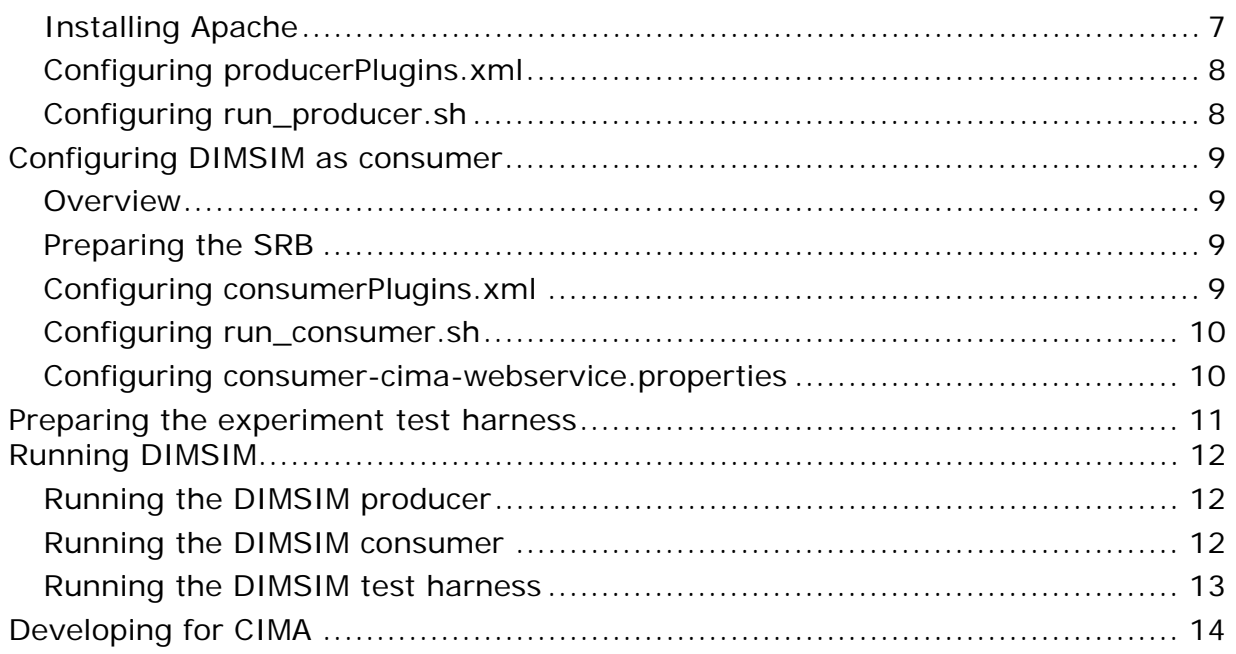

# <span id="page-2-0"></span>**About CIMA and DIMSIM**

#### **Overview**

CIMA, the Common Instrument Middleware Architecture, is a plugin-based architecture to facilitate the connection of different kinds of scientific instruments. "Producer" plugins retrieve data parcels which are served over a network to "consumer" plugins.

DIMSIM is a pair of plugins for CIMA, designed to work with the Rigaku crystallography spectrometer:

- the DIMSIM "producer" reads files in CrystalClear  $1.3<sup>1</sup>$  $1.3<sup>1</sup>$  format from a directory, sending them across a network
- the DIMSIM "consumer" receives these parcels and writes them to an SRB.

Use of CIMA with other instruments would require development of a specific plugin. See the "Developing for CIMA" section.

A test harness is included with DIMSIM to facilitate testing and developing. It produces mock CrystalClear files which DIMSIM detects and processes.

#### **Note:**

This release of DIMSIM has not been tested and has not been used in a production environment. It has certain limitations, particularly in security and authentication, due to being developed with Version 1.3 of CrystalClear, rather than Version 1.4.

#### **Network requirements**

Before installing DIMSIM, you should install Archer Data Services Infrastructure Layer. This creates the SRB that the DIMSIM producer writes to.

The **producer** machine must have:

- inbound access from the consumer machine on port 80 and 8080 (configurable).
- access to a directory where CrystalClear writes output files to (generally a Samba share).

The **consumer** machine must have:

- inbound network access from the producer machine on port 8081 (configurable)
- outbound network access to an SRB (port 5544 by default)

**Both** machines must have outbound access to the internet at installation time and the first time DIMSIM is run.

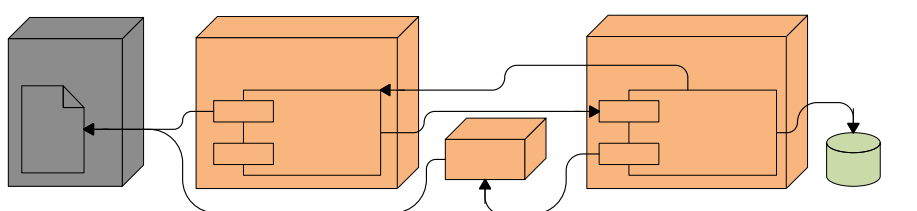

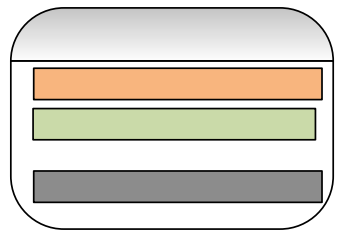

**DIMSIM connectivity diagram** 

-

<span id="page-2-1"></span><http://www.rigaku.com/software/crystalclear.html>

In the ARCHER development environment, the two machines were configured as follows.

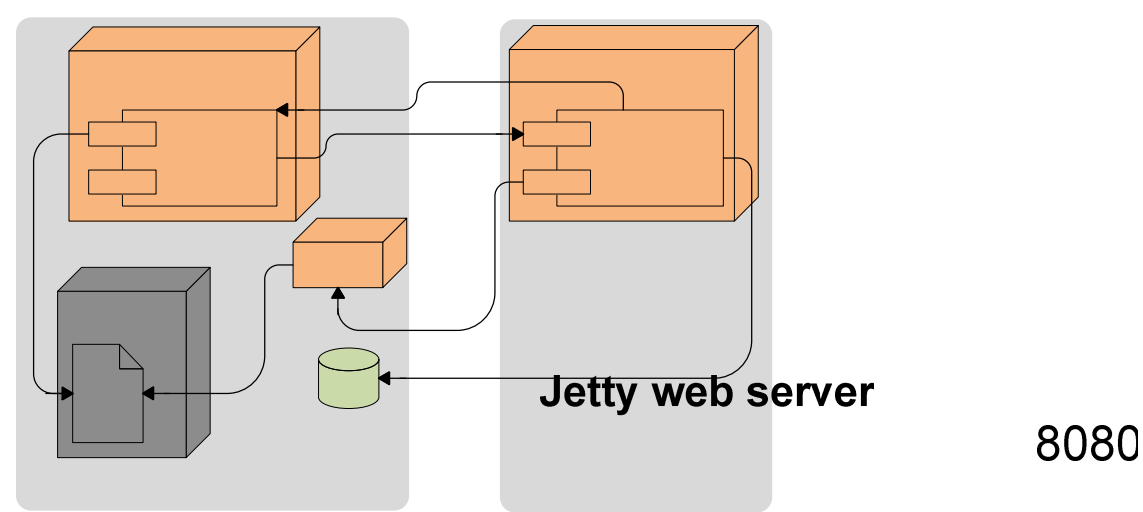

**ARCHER development environment configuration MSIM Producer** 

This document assumes this kind of configuration.

**Apache** 

# **CrystalClear**

Samba shared files

**SRB** 

# **Back server**

### <span id="page-4-0"></span>**Installing CIMA/DIMSIM – producer and consumer**

The first few installation steps are identical, whether for installing the producer or the consumer. Then, the configuration depends on whether the machine is being set up as producer or consumer.

The following steps must be performed for **both** the consumer and producer installation.

#### **Prerequisites**

Install JDK version 1.5 or later, and Subversion, if not already installed:

yum install jdk subversion

#### **Installing Maven 2**

Maven 2 is required to both build and run DIMSIM. When launched, it retrieves other components from the internet to run CIMA as necessary.

Download it from <http://maven.apache.org/download.html>. Follow the steps on this page. In particular, ensure that the following environment variables are set, preferably from a login script such as /etc/profile.

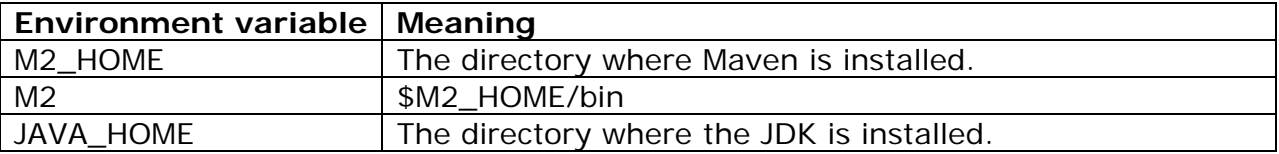

 $c<sub>d</sub>$ 

wget http://apache.mirror.aussiehq.net.au/maven/binaries/apache-maven-2.0.9 bin.tar.gz mkdir /usr/local/maven cd /usr/local/maven tar -xzf ~/apache-maven-2.0.9-bin.tar.gz cat <<-EOF > /etc/profile.d/maven.sh export M2\_HOME=/usr/local/maven/apache-maven-2.0.9 export M2=\\$M2\_HOME/bin export PATH=\\$M2:\\$PATH EOF

The PATH must include \$M2 and \$JAVA\_HOME/bin:

```
cat <<-EOF > /etc/profile.d/java.sh 
export JAVA_HOME=/usr/java/jdk1.5.0_16 
export PATH=\$JAVA_HOME/bin:\$PATH 
EOF
```
#### <span id="page-5-0"></span>**Installing Jetty**

Jetty is a lightweight web and application server. It provides the transport used by both consumers and producers.

Create a user (not superuser) called dimsim. Change to this user.

```
adduser dimsim --password xxxxx 
su - dimsim
```
Download the most recent stable Jetty 6 release from [http://dist.codehaus.org/jetty/.](http://dist.codehaus.org/jetty/)

```
cd ~dimsim 
wget http://dist.codehaus.org/jetty/jetty-6.1.11/jetty-6.1.11.zip
```
Unzip it to /usr/local/jetty. More information is available at <http://docs.codehaus.org/display/JETTY/Installing+Jetty-6.1.x> . The unzipped files should be owned by and run as dimsim.

```
sudo mkdir /usr/local/jetty 
chown dimsim /usr/local/jetty 
cd /usr/local jetty 
unzip ~/jetty-6.1.11.zip
```
#### **Downloading DIMSIM/CIMA source**

Download and unzip the source code from http://www.archer.edu.au/downloads

```
cd 
wget http://www.archer.edu.au/downloads/DIMSIM_1.0.tar.gz 
tar –xzf DIMSIM_1.0.tar.tgz
```
**Note:** this tarball contains symlinked files. Hence, downloading on another platform, and transferring the files to the target machine will likely break these links.

## <span id="page-6-0"></span>**Configuring DIMSIM as producer**

#### **Overview**

The machine running the DIMSIM **producer** uses Apache HTTP Server to serve image files across the network to the consumer.

#### **Installing Apache**

Install Apache:

```
su 
yum install httpd
```
#### **Optional**

You can configure Apache to listen on different port, by editing the line which reads "Listen 80" in /etc/httpd/conf/httpd.conf

Create a file called /etc/httpd/conf.d/cima.conf as follows:

```
cat <<-EOF > /etc/httpd/conf.d/cima.conf 
Alias /xtal-files /tmp/pollertest 
<Directory /tmp/pollertest> 
         # for sharing files from a network mount 
         EnableSendfile off 
         Options Indexes 
         AllowOverride None 
</Directory> 
EOF
```
This configuration shares the /tmp/pollertest directory as /xtal-files. This is required for the testing environment, but should be modified for any production environment.

Start the Apache server.

service httpd start

Verify that Apache is configured correctly as follows:

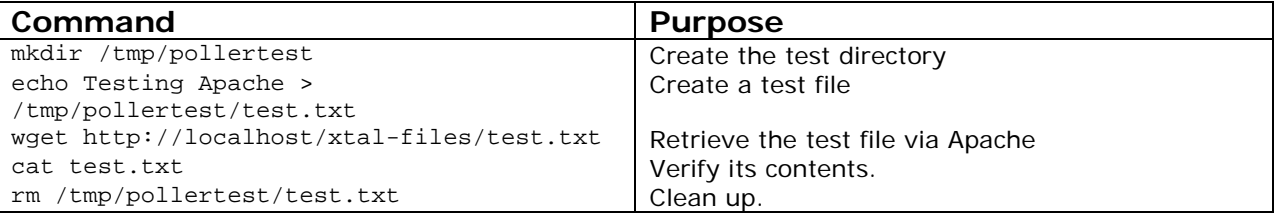

#### <span id="page-7-0"></span>**Configuring producerPlugins.xml**

The producerPlugins.xml file needs to be configured for the external address of the Apache server. This address is passed to consumers in order for them to download image files.

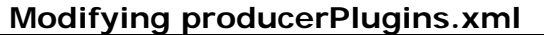

1. Modify the line which begins "<property name="urlPrefix"..." to match the external name of your Apache server. For example:

<property name="urlPrefix" value="http://producer.uni.edu.au/xtal-files/"/>

This name is used by the consumer, so do not use "localhost" unless the consumer is on the same machine.

2. Modify the line which begins "<property name="urlprefixReplace"..." to match the network share being served. When using the test harness, set it as follows:

<property name="urlPrefixReplace" value="/tmp/pollertest/"/>

3. Modify the <constructor-arg> that immediately precedes the "pathReplacements" to point to the location of your CrystalClear scripts. For the test harness, modify it as follows:

<constructor-arg type="java.lang.String" value="/tmp/pollertest/SessionScript.scp"/> <property name="pathReplacements">

4. When using the test harness, uncomment this section: <bean class="au.edu.archer.cima.plugin.xtal.SCPDirectorySinglePollerParcelProducer\$Replac ement"> <constructor-arg value="C:/Program Files/Rigaku MSC/CrystalClear/Data/rossjohn/SaBPL\_inhibitors/050607"/> <constructor-arg value="/tmp/pollertest"/>

#### **Configuring run\_producer.sh**

By default, the producer will run Jetty on port 8080. If this port is unavailable or undesirable, modify the file  $run\_producer.sh$  (actually a symlink to  $run\_util.sh$ ) as follows.

#### **Optional**

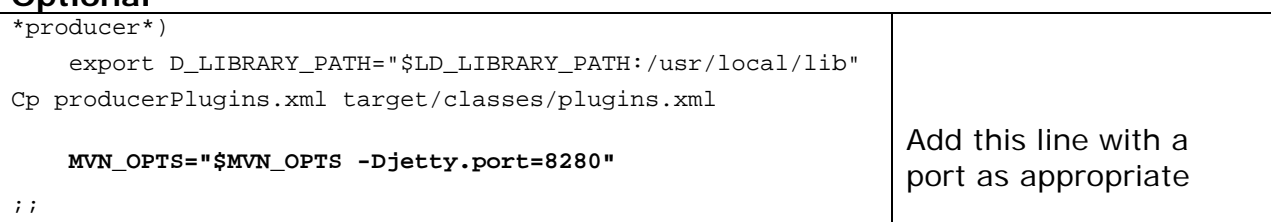

If the default port is acceptable, you do not need to edit the file.

## <span id="page-8-0"></span>**Configuring DIMSIM as consumer**

#### **Overview**

The DIMSIM consumer subscribes to the producer, then awaits parcels. It then connects to the producer's Apache server to download the data, which it then saves to the SRB.

#### **Preparing the SRB**

The consumer must have access to the SRB. In many cases, it should be run on the same machine. You should create a dedicated SRB user for DIMSIM, probably called dimsim.

#### **Option 1:**

If you are using LDAP for SRB user authentication, create an LDAP user. This must be done on a machine with LDAP client tools installed.

For example:

smbldap-useradd -P dimsim

#### **Option 2:**

Alternatively, simply create a user directly in the SRB. Download MCATadmin (<http://www.sdsc.edu/srb/tarfiles/mcatAdmin.jar>) and use it to create a new user called dimsim.

#### **Configuring consumerPlugins.xml**

The consumerPlugins.xml controls how the consumer connects to the SRB.

Modify all the following properties with values appropriate for your environment.

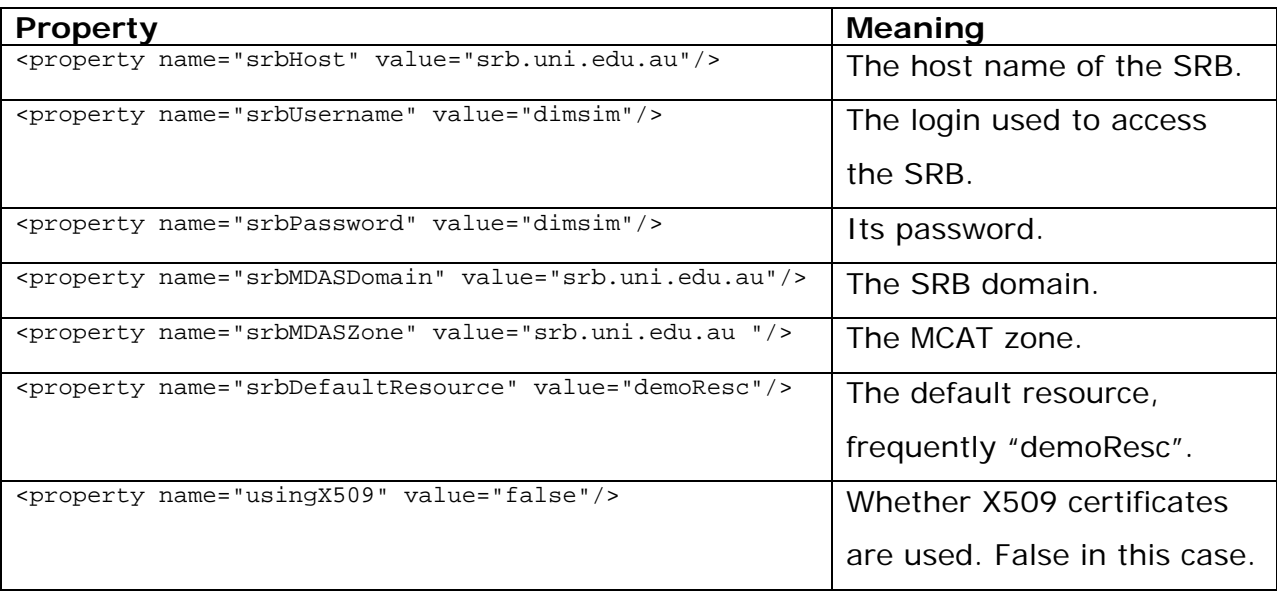

If you are not using the Labjack plugin, delete or comment out the  $\epsilon_{\text{ref}}$ bean="environmentSubscribe"/> as follows:

<!-- <ref bean="environmentSubscribe"/> -->

<span id="page-9-0"></span>The Labjack plugin is not used by the test harness.

Inside the "remoteEndpoint" bean, edit the innermost <xml-fragment> tag to contain a single  $\langle$ p:url> tag. It should point to /ws/cima on the Jetty server running on the producer machine. For example:

```
<xml-fragment type="SOAP" 
xmlns:p="http://cima.instrumentmiddleware.org/parcel"> 
<p:url>http://producer:8080/ws/cima</p:url> 
</xml-fragment>
```
#### **Configuring run\_consumer.sh**

By default, the consumer Jetty server will start on port 8081. If this port is unavailable or undesirable, edit run\_consumer.sh and modify this line:

```
MVN_OPTS="$MVN_OPTS -Djetty.port=8081"
```
#### **Configuring consumer-cima-webservice.properties**

If the consumer and producer are not running on the same machine, edit consumercima-webservice.properties to refer to the producer machine. For example:

cima.soap.localEndpointUrl=http://producer:8081/ws/cima

# <span id="page-10-0"></span>**Preparing the experiment test harness**

For testing purposes, a test harness is included that mimics the behaviour of the Rigaku crystallography spectrometer. It copies image files to a directory which DIMSIM has been configured to recognise as a Windows Samba share.

The test harness is set up on the **producer** machine.

```
mkdir --parents /tmp/pollertest/originals 
mkdir /tmp/pollertest/Images
```
Copy a sample .osc file as /tmp/pollertest/image.osc.

```
cp ~/image.osc /tmp/pollertest/image.osc
```
A sample .osc file can be obtained from [http://www.archer.edu.au/downloads.](http://www.archer.edu.au/downloads)

## <span id="page-11-0"></span>**Running DIMSIM**

To run the DIMSIM test harness, the steps are as follows:

- 1. Run the producer.
- 2. Run the consumer.
- 3. Run the test harness script.

#### **Running the DIMSIM producer**

On the **producer** machine, run the run\_producer.sh script as the dimsim user.

The first time you run this script, use the -u option. This tells maven to download other components to complete the installation. This takes several minutes.

On subsequent runs, you can remove the  $-u$  option to improve start-up time.

```
su - dimsim 
cd CIMA 
mkdir --parents target/classes 
./run_producer.sh -u
```
#### **Verifying**

The following lines should appear in the output.

```
[TRACE] (ListPluginManager.java:59) now have 3 plugins
… 
[TRACE] (CIMAUtil.java:170) loading 2 transports 
… 
[TRACE] (ListTransportManager.java:50) now have 2 providers 
…
```
The final line should be:

[INFO] Started Jetty Server

#### **Running the DIMSIM consumer**

On the producer machine, run the  $run_{\text{constant}}$ . She script as the dimsim user.

This must also be run with the –u option the first time.

su dimsim ./run\_consumer.sh -u

**Note:** The producer must always be started before the consumer, due to the subscription service. If the producer is restarted, the consumer must also be restarted.

#### **Verifying:**

On the consumer machine, a burst of output should be generated, terminating in [INFO] Started Jetty Server

On the producer machine, a burst of output should be generated, including: [TRACE] (SCPDirectorySinglePollerParcelProducer.java:132) processing subscribe parcel <span id="page-12-0"></span>The producer will then sporadically produce output as it polls for image files.

#### **Troubleshooting:**

If errors result, shut down the producer, consumer and test harness. Double check all configuration files. Clean all files from /tmp/pollertest and /tmp/pollertest/Images on the producer machine.

#### **Running the DIMSIM test harness**

Once the consumer and producer are running, run the experiment test harness script, run\_experiment.sh, on the **producer machine**:

```
./run_experiment.sh -c 3 -d 5
```
This will cause 3 image files to be copied, and hence for DIMSIM to transmit them across the network eventually to the SRB. They will be sent at 5 second intervals.

Run run\_experiment.sh -h for help on the parameters.

#### **Verifying:**

This output should be produced in the experiment window:

```
rm: cannot remove `/tmp/pollertest/Images/*.osc': No such file or directory 
cp: cannot stat `/tmp/pollertest/SessionScript.scp.orig': No such file or 
directory 
created 1.osc 
created 2.osc 
created 3.osc 
1) restart experiment 
2) set image count 
3) set image delay 
#?
```
#### **Troubleshooting**

On the consumer machine, you may also need to replace the Jargon .jar file with a later version. In particular, .m2/repository/SDSC/jargon/2.0.0beta/jargon-2.0.0beta.jar should be replaced with jargon-2.0.1beta.jar. This file should be copied over the old one.

# <span id="page-13-0"></span>**Developing for CIMA**

CIMA is an extensible framework which allows other plugins to be developed for it. Documentation for the CIMA API is available at [http://www.archer.edu.au/downloads.](http://www.archer.edu.au/downloads)